## **Graduate Contracting**

## PI Approving a Grant Funded Stipend

This process will occur concurrently to the Dean and student approval processes. This process must be completed in an <u>approval status</u> prior to contract submission to the Payroll system for compensation.

- 1. Login to MyBGSU.
- 2. Click on the **Employee** tab.
- 3. In Left navigation pane under Misc. Services, click on GA Contracting.

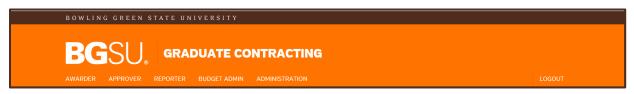

- 4. Click on Principal Investigator.
- 5. Click on Approve Stipends.

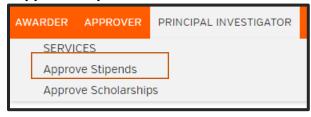

The information is sortable by clicking on any of the report headings.

6. Select the contract you want to approve.

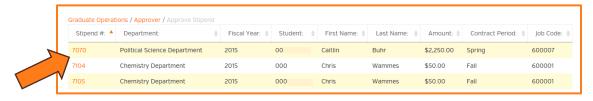

- 7. Review the student's contract information within each field.
- 8. If no modifications are needed, select "Approve".

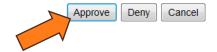

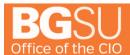

## **Graduate Contracting**

- 9. If modifications are necessary to the contract, indicate in the NOTES the concern or issue
- 10. Select "**Deny**" and notify the department that the stipend was not approved.
- 11. Departments are not automatically notified if a stipend has been denied by a PI, so please be sure to notify the department so the stipend can be reissued (if applicable).

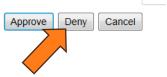

For questions or issues, please contact:

Student Employment Services graduateoperatns@bgsu.edu stuemp@bgsu.edu 419.372.2865

**Grants Accounting** 

419.372.8593